## PSAT and SAT Scores

## **Dear Parent(s) of EHS Sophomores, Juniors, and Seniors**

Scores from the 2018 Colorado SAT and PSAT School Day administration are available through the College Board K-12 Assessment Reporting portal. In order to access scores for the PSAT 9, PSAT 10, and the SAT, students can log in to their College Board account following these procedures:

## **Student Access to Scores**

- 1. Students will need a free College Board account to view their scores online.
- 2. Students should visit https://studentscores.collegeboard.org/viewscore to sign-up for a new account or log in to their existing account.

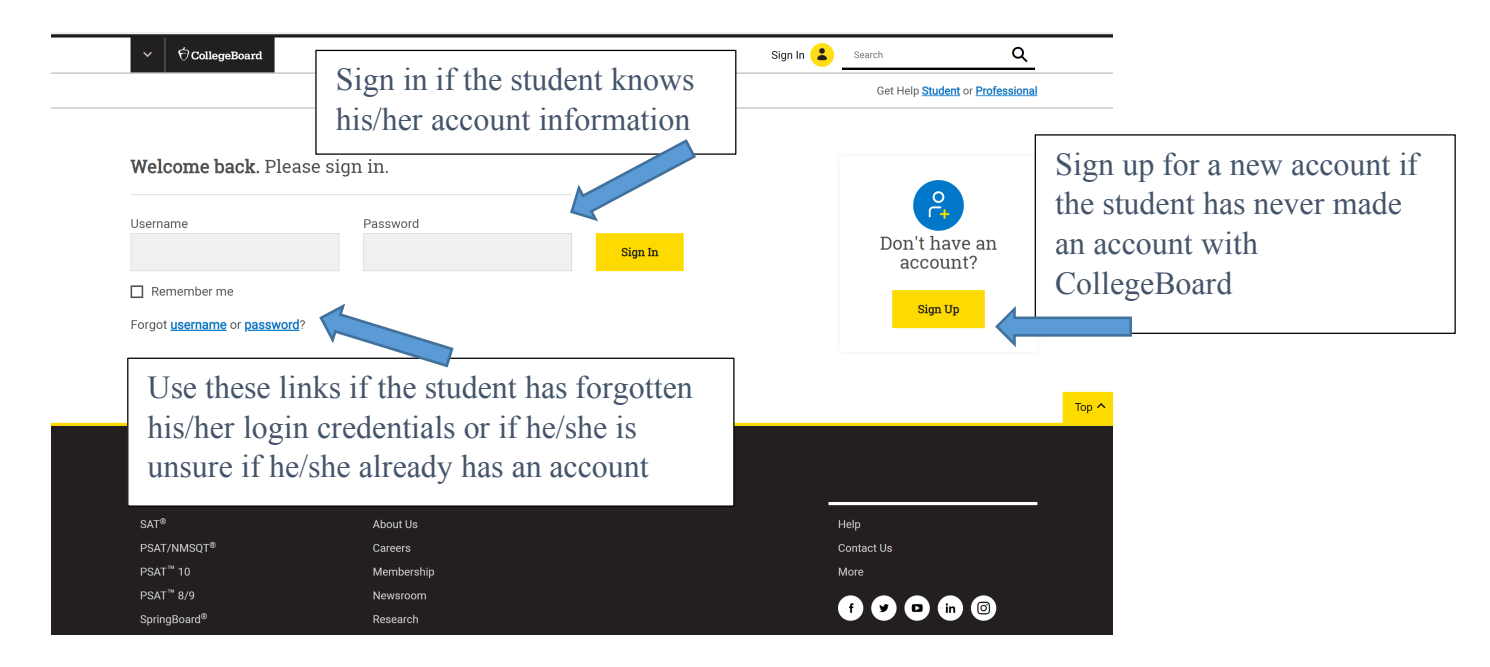

**If the student signs up for a new account**, the student must fill out the following fields:

- First Name
- Middle Initial
- Last Name
- Sex
- Date of Birth
- Email
- Create Password
- Graduation Date (May, 20XX)
- School
- Full Address (Address Line 1, City, State)

**If a student is signed into his/her College Board account but does not see a score**, it means that College Board was not able to link the score report and account automatically. In this situation, use the "Matching Tool" and verify additional information listed in the error message. Once this is completed, you should be redirected back to the main site. Click on the test the student took during the 2017-2018 school year, then the results should display.

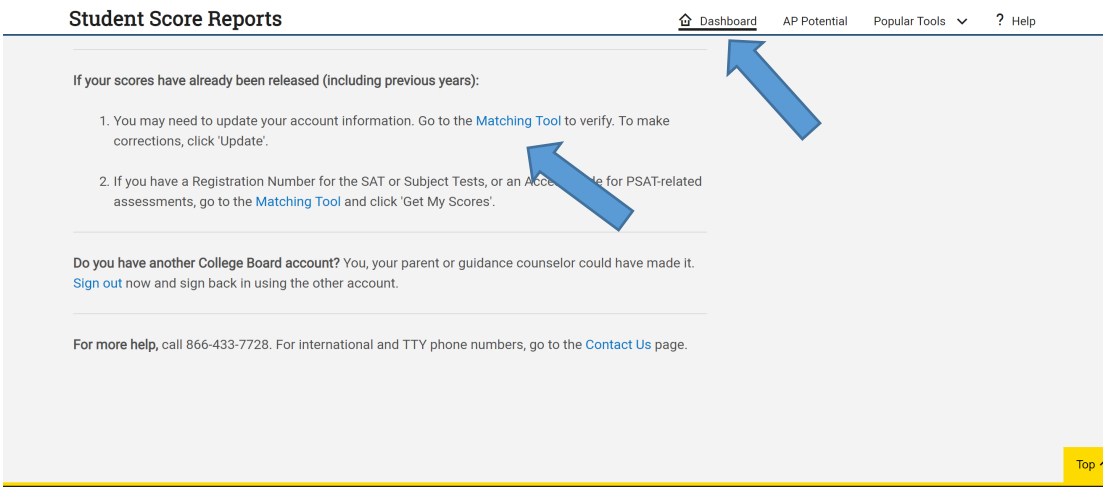

**If you are still having issues logging into your College Board account,** you may need to obtain additional information. If this is the case, please see Meaghan Green in the Post-Grad Office or call 720-886-1197 (SAT or PSAT). You can also contact the College Board's Reporting Helpline at 866-433-7728 (PSAT) or 866-756-7346 (SAT).